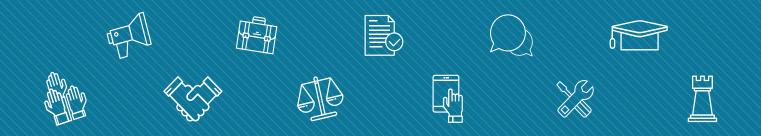

# **my.FSCJ.edu** FACULTY CENTER GUIDE

ACADEMY FOR TEACHING AND LEARNING

Edition 1

"Viewing Class Schedule," pg. 3

"Viewing Class Roster," pg. 7

"Maintaining Attendance," pg. 10

"Entering Grades," pg.15

"Campus Solutions Help," pg. 20

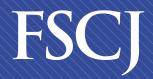

Florida State College at Jacksonville

Enhance your career. Enrich your life.

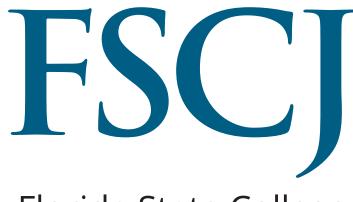

Florida State College at Jacksonville

# **Table of Contents**

| Viewing Class Schedule                       | 3  |
|----------------------------------------------|----|
| Notes About the Class Schedule               | 5  |
| Viewing Class Roster                         | 7  |
| Notes About the Class Roster                 | 8  |
| Maintaining Attendance                       | 10 |
| Additional Notes About the Attendance Roster | 14 |
| Entering Grades                              | 15 |
| Campus Solutions Help                        | 20 |
| Notes                                        | 21 |

Faculty members can view their class schedule in the Faculty Center. In order to view the class schedule:

| Step | Action                                                  |
|------|---------------------------------------------------------|
| 1.   | Begin by navigating to the Faculty Center.              |
|      | Log in to my.fscj.edu with your user name and password. |
|      | Click the <b>Faculty Tab</b> .                          |

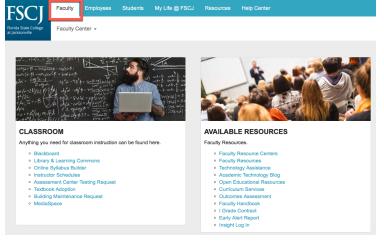

| 2. C | Click the <b>Instructor Schedules</b> .                                                                                                    |
|------|----------------------------------------------------------------------------------------------------|
|      | The class schedule defaults to the term that you selected when you last clicked on Class Schedule. If you want to select a different term, click <b>Change Term</b> . |

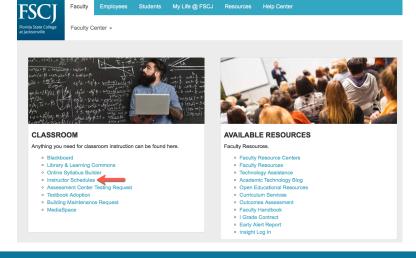

| all 2017   FSCJ1                       |                |      |                                                                                                    | change term                                                                                                    |                                 | My Exam Schedule                                                                                               |                                                                                                    |                                                                                                    |
|----------------------------------------|----------------|------|----------------------------------------------------------------------------------------------------|----------------------------------------------------------------------------------------------------|---------------------------------|----------------------------------------------------------------------------------------------------|----------------------------------------------------------------------------------------------------|----------------------------------------------------------------------------------------------------|
| elect display option:                  |                |      | Show All Cla                                                                                                   | sses OShow Er                                                                                                    | rolled Clas                     | ses Only                                                                                                    |                                                                                                    |                                                                                                    |
|                                        |                |      |                                                                                                    |                                                                                                    |                                 |                                                                                                    |                                                                                                    |                                                                                                    |
|                                        |                |      |                                                                                                    |                                                                                                    |                                 |                                                                                                    |                                                                                                    |                                                                                                    |
|                                        |                |      | Icon Legend                                                                                                    | i: 🏦 Class R                                                                                                    | oster 🔄                         | Grade Roster 🛛 😡 Learning                                                                                      | Management                                                                                                    |                                                                                                    |
|                                        |                |      |                                                                                                    |                                                                                                    |                                 |                                                                                                    |                                                                                                    |                                                                                                    |
| My Teaching Schee                      | dule           | > Fa | II 2017 > FS                                                                                                   | CJ1                                                                                                    |                                 |                                                                                                    |                                                                                                    |                                                                                                    |
| My Teaching Schee                      | dule           | > Fa | ill 2017 > FS                                                                                                  | CJ1                                                                                                    |                                 | View All I 🖾 I                                                                                                 | First                                                                                                    | 1-6 of 6 🕨 La                                                                                                    |
| My Teaching Scheo<br>Attendance Roster | dule           | > Fa | III 2017 > FSG                                                                                                 | CJ1<br>Class Title                                                                                                    | Enrolled                        | View Ali   [۲] ا                                                                                               | First Room                                                                                                    | 1-6 of 6                                                                                                    |
|                                        | dule :         | > Fa |                                                                                                    |                                                                                                    |                                 |                                                                                                    | Room                                                                                                    | Class Dates<br>Aug 28, 2017-                                                                                                    |
|                                        |                | > Fa | Class<br>ENC 1101-52                                                                                           | Class Title<br>ENGLISH COMPOSTN I<br>(Lecture)                                                                                        | 2                               | Days & Times                                                                                                   | Room<br>KENT BLDG B<br>ROOM 0209A                                                                               | Class Dates<br>Aug 28, 2017-                                                                                                    |
|                                        |                | > Fa | Class<br>ENC 1101-52<br>(3234)<br>ENC 1101-58                                                                  | Class Title<br>ENGLISH COMPOSTN I<br>(Lecture)<br>ENGLISH COMPOSTN I                                                                  | 2                               | Days & Times<br>FuTh 12:30PM - 1:45PM                                                                          | Room<br>KENT BLDG B<br>ROOM 0209A<br>KENT BLDG F                                                                | Class Dates<br>Aug 28, 2017-<br>Dec 9, 2017<br>Aug 28, 2017-                                                                                                    |
|                                        |                | > Fa | Class<br>ENC 1101-52<br>(3234)<br>ENC 1101-58<br>(3361)<br>ENC 1101-63                                         | Class Title<br>ENGLISH COMPOSTN I<br>(Lecture)<br>ENGLISH COMPOSTN I<br>(Lecture)<br>ENGLISH COMPOSTN I                               | 2<br>0                          | Days & Times<br>TuTh 12:30PM - 1:45PM<br>TuTh 8:00AM - 9:20AM                                                  | Room<br>KENT BLDG B<br>ROOM 0209A<br>KENT BLDG F<br>ROOM 0235<br>TBA                                            | Class Dates<br>Aug 28, 2017-<br>Dec 9, 2017<br>Aug 28, 2017-<br>Dec 9, 2017<br>Sep 18, 2017-                                                                                                    |
|                                        |                |      | Class<br>ENC 1101-52<br>(3234)<br>ENC 1101-58<br>(3361)<br>ENC 1101-63<br>(3391)<br>ENC 1101-66                | Class Title<br>ENGLISH COMPOSTN I<br>(Lecture)<br>ENGLISH COMPOSTN I<br>(Lecture)<br>ENGLISH COMPOSTN I<br>(Lecture)                  | 2                               | Days & Times<br>TuTh 12:30PM - 1:45PM<br>TuTh 8:00AM - 9:20AM<br>MoWe 9:30AM - 11:20AM                         | Room<br>KENT BLDG B<br>ROOM 0209A<br>KENT BLDG F<br>ROOM 0235<br>TBA<br>KENT BLDG F                             | Class Dates           Aug 28, 2017-<br>Dec 9, 2017           Aug 28, 2017-<br>Dec 9, 2017           Sep 18, 2017-<br>Dec 9, 2017           Aug 28, 2017-<br>Dec 9, 2017           Aug 28, 2017-<br>Dec 9, 2017 |
| Attendance Roster                      | 88<br>88<br>88 |      | Class<br>ENC 1101-52<br>(3234)<br>ENC 1101-58<br>ENC 1101-63<br>(3391)<br>ENC 1101-66<br>(3394)<br>ENC 1102-64 | Class Title<br>ENGLISH COMPOSTN I<br>(Lecture)<br>ENGLISH COMPOSTN I<br>(Lecture)<br>ENGLISH COMPOSTN I<br>(Lecture)<br>WRITING ABOUT | 2 7<br>0 7<br>0 1<br>0 1<br>3 7 | Days & Times<br>TUTh 12:30PM - 1:45PM<br>TUTh 8:00AM - 9:20AM<br>MoWe 9:30AM - 11:20AM<br>MoWe 8:00AM - 9:15AM | Room<br>KENT BLDG B<br>ROOM 0209A<br>KENT BLDG F<br>ROOM 0235<br>TBA<br>KENT BLDG F<br>ROOM 0235<br>KENT BLDG F | Aug 28, 2017-<br>Dec 9, 2017<br>Aug 28, 2017-<br>Dec 9, 2017<br>Sep 18, 2017-<br>Dec 9, 2017<br>Aug 28, 2017-<br>Dec 9, 2017<br>Aug 28, 2017-<br>Dec 9, 2017                                                   |

| Step | Action                                                                       |
|------|------------------------------------------------------------------------------|
| 3.   | To only show classes that have enrollment, click Show Enrolled Classes Only. |

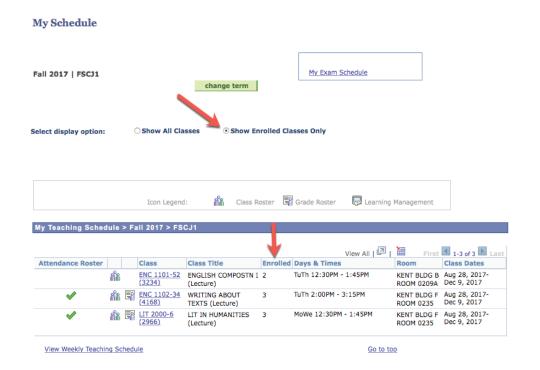

## Notes about the Class Roster:

**My Exam Schedule:** If you have a final exam encoded for your class on a date that is separate from the normal class meeting times, you can view it by clicking the "My Exam Schedule" link at the top right. An exam time will populate here, only if you have requested to have the exam encoded during a time and day that is separate from your normal class meeting time.

**Class Hyperlink:** When you click on the class number hyperlink you will find details about the class.

| ۹y ۱ | ſeac | hing Schedule         | > Fall 2017 > FSCJ1             |          |                       |                           |                              |
|------|------|-----------------------|---------------------------------|----------|-----------------------|---------------------------|------------------------------|
|      |      |                       |                                 |          | View All              | First                     | 🚺 1-7 of 7 🗈 Las             |
|      |      | Class                 | Class Title                     | Enrolled | Days & Times          | Room                      | Class Dates                  |
| ŝ    | ĥ    | ENC 1101-52<br>(3234) | ENGLISH COMPOSTN I<br>(Lecture) | 9        | TuTh 12:30PM - 1:45PM | KENT BLDG F<br>ROOM 0235  | Aug 28, 2017-<br>Dec 9, 2017 |
| ĥ    | E    | ENC 1101-53<br>(3237) | ENGLISH COMPOSTN I<br>(Lecture) | 4        | MoWe 2:00PM - 3:15PM  | KENT BLDG B<br>ROOM 0209A | Aug 28, 2017-<br>Dec 9, 2017 |
| ĥ    | - î  | ENC 1101-58<br>(3361) | ENGLISH COMPOSTN I<br>(Lecture) | 16       | TuTh 8:00AM - 9:20AM  | KENT BLDG F<br>ROOM 0235  | Aug 28, 2017-<br>Dec 9, 2017 |
| ก่ำ  | ĥ    | ENC 1101-63<br>(3391) | ENGLISH COMPOSTN I<br>(Lecture) | 5        | MoWe 9:30AM - 11:20AM | TBA                       | Sep 18, 2017-<br>Dec 9, 2017 |

**Class Details:** The Class Details area includes the class number (which is similar to the reference number), the class session, and units (which are the number of credit hours). You can also see the instruction mode (such as classroom instruction or online) and class component (such as lecture or lab). You can also see other details such as the class dates, how the class is graded, and the location of the class.

**Meeting Information:** In the Meeting Information area, you see when and where the class meets.

**Enrollment Information:** The Enrollment Information area tells you if there are any prerequisites or co-requisites for the course, and whether the class has any class attributes.

**Class Availability:** The Class Availability area gives you the class capacity (which is the number of students the class can accept), the Enrollment Total (which is the number who have actually enrolled), and how many seats are still available. We are not currently using the Waitlist functionality, but there are plans to use it in the future.

Description: The Description area provides the course description.

#### ENC 1101 - 169 English Composition I

FSCJ1 | Fall 2017 | Lecture

| Class Details       |                                                       |                 |                |                              |
|---------------------|-------------------------------------------------------|-----------------|----------------|------------------------------|
|                     |                                                       |                 |                |                              |
| Status              | Open                                                  |                 | Course ID      | 109288                       |
| Class Number        | 6449                                                  |                 | Offer Nbr      | 1                            |
| Session             | B12                                                   |                 | Career         | College Credit               |
| Units               | 3 units                                               |                 | Dates          | 9/18/2017 - 12/9/2017        |
| Instruction Mode    | Non-Enrollment Sectio                                 | n               | Grading        | Traditional A-F              |
| Class Components    | Lecture Required                                      |                 | Location       | Downtown Campus              |
| class components    |                                                       |                 | Campus         | Downtown Campus              |
|                     |                                                       |                 |                |                              |
| Meeting Information |                                                       |                 |                |                              |
| Days & Times        | Room                                                  | Instru          | ctor           | Meeting Dates                |
| ТВА                 | DOWNTOWN BLDG A<br>ROOM 2064                          |                 |                | 09/18/2017 -<br>12/09/2017   |
| Enrollment Informat | lon                                                   |                 |                |                              |
|                     |                                                       |                 |                |                              |
| Add Consent         | Department C                                          | Consent Require | ed             |                              |
| Enrollment Require  |                                                       | o enroll in ENC | 1101 or must   | have taken ENC 1101 or ENG   |
|                     | 1101C.                                                |                 |                |                              |
| Class Availability  |                                                       |                 |                |                              |
|                     |                                                       |                 |                |                              |
| Class Capacity      | 22                                                    | Wait L          | ist Capacity   | 0                            |
| Enrollment Total    | 5                                                     | Wait L          | ist Total      | 0                            |
| Available Seats     | 17                                                    |                 |                |                              |
| Notes               |                                                       |                 |                |                              |
| Notes               |                                                       |                 |                |                              |
| Class Notes         | This is a hybrid section of                           |                 |                |                              |
|                     | campus instruction. The<br>on the MvFSCJ schedule     |                 |                |                              |
|                     | be accessed in Blackboa                               |                 |                |                              |
|                     | internet access.                                      |                 |                |                              |
| Description         |                                                       |                 |                |                              |
| Description         |                                                       |                 |                |                              |
| This course embodie | s the fundamentals of ef                              | ffective expres | sion with emph | asis on the various forms of |
|                     | ogical and imaginative th                             |                 |                |                              |
|                     | In sentence structure, di<br>English documentation se |                 |                |                              |
| reading and writing |                                                       |                 | ,              |                              |
| T                   | - dete                                                |                 |                |                              |
| Textbook/Other Mate | eriais                                                |                 |                |                              |
|                     |                                                       |                 |                |                              |
| Course Materi       | als                                                   |                 |                |                              |
|                     |                                                       |                 |                |                              |
|                     |                                                       |                 |                |                              |
|                     |                                                       |                 |                |                              |

Return to Faculty Center

**Textbooks:** After an instructor completes the textbook adoption process through eFollet, then their textbooks will display in the Textbook/Other Materials area.

**Return to Faculty Center Link:** To get back to the Faculty Center page, you should click the "Return to Faculty Center" link, rather than hitting the back button. (Hitting back on your browser can sometimes lead you to the wrong screen).

Faculty members can view their class roster in the Faculty Center. The Class Roster is only made available once the class has at least one student enrolled.

In order to view the class roster:

| Step | Action                                                  |
|------|---------------------------------------------------------|
| 1.   | Begin by navigating to the <b>Faculty Center.</b>       |
|      | Log in to my.fscj.edu with your user name and password. |
|      | Click the Faculty Tab -> Instructor Schedules.          |
|      | Click the Faculty Tab -> Instructor Schedules.          |

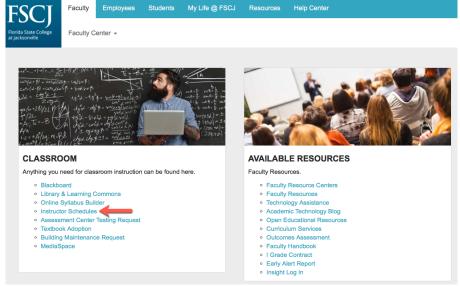

|   | Step | Action                                                               |
|---|------|----------------------------------------------------------------------|
|   | 2.   | Click the <b>Class Roster Icon</b> next to the course that you want. |
| ſ |      |                                                                      |

|                   |          |                       |                                  |          | View All   🗖          | First                     | 1-6 of 6 🕨 Las               |
|-------------------|----------|-----------------------|----------------------------------|----------|-----------------------|---------------------------|------------------------------|
| Attendance Roster |          | Class                 | Class Title                      | Enrolled | Days & Times          | Room                      | Class Dates                  |
|                   | สัล      | ENC 1101-52<br>(3234) | ENGLISH COMPOSTN I<br>(Lecture)  | 2        | TuTh 12:30PM - 1:45PM | KENT BLDG B<br>ROOM 0209A | Aug 28, 2017-<br>Dec 9, 2017 |
|                   |          | ENC 1101-58<br>(3361) | ENGLISH COMPOSTN I<br>(Lecture)  | 0        | TuTh 8:00AM - 9:20AM  | KENT BLDG F<br>ROOM 0235  | Aug 28, 2017-<br>Dec 9, 2017 |
|                   |          | ENC 1101-63<br>(3391) | ENGLISH COMPOSTN I<br>(Lecture)  | 0        | MoWe 9:30AM - 11:20AM | TBA                       | Sep 18, 2017-<br>Dec 9, 2017 |
|                   | -        | ENC 1101-66<br>(3394) | ENGLISH COMPOSTN I<br>(Lecture)  | 0        | MoWe 8:00AM - 9:15AM  | KENT BLDG F<br>ROOM 0235  | Aug 28, 2017-<br>Dec 9, 2017 |
| *                 | <b>1</b> | ENC 1102-34<br>(4168) | WRITING ABOUT<br>TEXTS (Lecture) | 3        | TuTh 2:00PM - 3:15PM  | KENT BLDG F<br>ROOM 0235  | Aug 28, 2017-<br>Dec 9, 2017 |
| 4                 | **       | LIT 2000-6<br>(2966)  | LIT IN HUMANITIES<br>(Lecture)   | 3        | MoWe 12:30PM - 1:45PM | KENT BLDG F<br>ROOM 0235  | Aug 28, 2017-<br>Dec 9, 2017 |

View Weekly Teaching Schedule

| Step | Action                                                                                                    |
|------|----------------------------------------------------------------------------------------------------|
| 3.   | From the class roster, instructors can email their students by clicking the student's name, or checking the box next to the student's name and click "notify selected |
|      | student." Alternatively, they can click "notify all students."                                                                                                    |

|         |              |              |                                  | ch                                            | ange class                                                                                                    |                            |         |                                           |
|---------|--------------|--------------|----------------------------------|-----------------------------------------------|----------------------------------------------------------------------------------------------------|----------------------------|---------|-------------------------------------------|
|         | English Comp | osition I (L | .ecture)                         |                                               |                                                                                                    |                            |         |                                           |
| Days    | s and Times  | F            | Room                             |                                               | Instructor                                                                                                    | Dates                      |         |                                           |
| TBA     |              |              | 2064                             | ROOM                                          | Jimmie Barrett                                                                                                    | 09/18/2017 -<br>12/09/2017 |         |                                           |
| rollmer | nt Status    | Enrolled     | 0                                |                                               |                                                                                                    |                            |         |                                           |
| oliment | t Capacity 2 | 22           | Enrolled 5                       |                                               |                                                                                                    |                            |         |                                           |
|         | _            | 22           | Enrolled 5                       |                                               | Find   <sup>Bal</sup>                                                                                                    | Firs                       | t 🕻 1-5 | of 5 🖸 L                                  |
| nrolled | t Capacity 2 | Name         | Enrolled 5<br>Grade<br>Basis     | Units                                         | Find   <sup>문죄</sup><br>Program and Plan                                                                                                    | Firs                       | t 🕻 1-5 | of 5 D L<br>Level                         |
| nrolled | t Capacity 2 |              | Grade                            | Units                                         | Program and Plan                                                                                                    |                            | t 🕻 1-5 |                                           |
| nrolled | t Capacity 2 |              | Grade<br>Basis                   | d 3.00                                        | Program and Plan<br>Associate Degree -<br>Computer Information                                                                                                    |                            | t 🚺 1-5 | Level                                     |
| Notify  | t Capacity 2 |              | Grade<br>Grade                   | 3.00<br>3.00                                  | Program and Plan<br>Associate Degree -<br>Computer Information :<br>Associate Degree -<br>Associate in Arts                                                                                                    | Tech                       | t 🛙 1-5 | Level<br>Freshman                         |
| Notify  | t Capacity 2 |              | Grade                            | Units<br>d 3.00<br>d 3.00<br>d 3.00           | Program and Plan<br>Associate Degree -<br>Computer Information<br>Associate Degree -<br>Associate Degree -<br>Computer Information<br>Associate Degree -<br>Computer Information                                           | Tech                       | t 🖸 1-5 | Level<br>Freshman<br>Freshman             |
| Notify  | t Capacity 2 |              | Grade<br>Basis<br>Grade<br>Grade | Units<br>d 3.00<br>d 3.00<br>d 3.00<br>d 3.00 | Program and Plan<br>Associate Degree -<br>Computer Information<br>Associate Degree -<br>Associate Degree -<br>Computer Information<br>Associate Degree -<br>Associate Degree -<br>Associate Degree -<br>Associate Degree - | Tech                       | t 🚺 1-5 | Level<br>Freshman<br>Freshman<br>Freshman |
| Notify  | t Capacity 2 |              | Grade<br>Basis<br>Grade<br>Grade | Units<br>d 3.00<br>d 3.00<br>d 3.00<br>d 3.00 | Program and Plan<br>Associate Degree -<br>Computer Information<br>Associate Degree -<br>Associate Degree -<br>Computer Information<br>Associate Degree -<br>Associate Degree -<br>Associate Degree -                       | Tech                       | t 🛙 1-5 | Level<br>Freshman<br>Freshman<br>Freshman |

# Notes about the Class Roster:

**Units:** In PeopleSoft, the terminology for credit or clock hours is Units.

**Program and Plan**: In PeopleSoft, the terminology for Program of Study is Academic Plan.

| Room<br>ISPM KENT BLI |                |       | Instructor Dates<br>Ima Instructor 08/28/20<br>12/09/20 |                                       |
|-----------------------|----------------|-------|---------------------------------------------------------|---------------------------------------|
| Enrolled              |                | 0209A |                                                         |                                       |
|                       | lad in a       |       |                                                         |                                       |
| Name                  | Grade<br>Basis | Units | Find   🔤   🐫                                            | First 1-2 of 2 Level                  |
| Student,Claire        | Graded         | 3.00  | Associate Deg-Non FA Eligible -<br>IT Security          | Freshman                              |
| Student, Susie        | Graded         | 3.00  | Accediate Degree                                        | Freshman                              |
| -                     |                |       |                                                         | Student Curle Graded 3.00 IT Security |

**Enrollment Status:** In the Enrollment Status drop down box you can select "Dropped" to see the students who dropped without the penalty grade of W or can select "All" to see students who are enrolled, who dropped, and who are withdrawn (with the penalty grade of W). NOTE: Students who drop with penalty remain in the status of "Enrolled," but they also have a status note of "Withdrawn."

|                  |        | Writing About Te                 | vtc (Locturo) |                                      |                                      |                                                                                                    |                            |                                                          |                                                                    |                |
|------------------|--------|----------------------------------|---------------|--------------------------------------|--------------------------------------|----------------------------------------------------------------------------------------------------|----------------------------|----------------------------------------------------------|--------------------------------------------------------------------|----------------|
|                  |        |                                  | xts (Lecture) |                                      |                                      |                                                                                                    |                            |                                                          |                                                                    |                |
|                  | MoM    | s and Times                      | Room          |                                      |                                      | Instructor                                                                                                    | Dates                      |                                                          |                                                                    |                |
|                  |        | Ve 9:30AM-10:50                  | AM KENT BLD   | og f roo                             | M 023                                | 5                                                                                                    | 01/08/2018 -<br>05/01/2018 |                                                          |                                                                    |                |
|                  |        | ent Status All<br>nt Capacity 25 | ÷<br>Enrolle  | d 26                                 |                                      | Dropped 8                                                                                                    |                            |                                                          |                                                                    |                |
| A                | I Stud | lents                            |               |                                      |                                      | Ei-                                                                                                    | 10<br>🖩   🖾   br           | L/23/2018 10:58<br>First 1-34                            |                                                                    | Last           |
|                  | Notify | ID Na                            | me            | Grade                                | Unite                                |                                                                                                    |                            |                                                          |                                                                    |                |
|                  |        |                                  |               | Basis                                | Units                                | Program and Plan                                                                                                    |                            | Level                                                    | Status                                                             | Status<br>Note |
| 1                |        |                                  |               | Basis<br>Graded                      | 2.00                                 | Program and Plan<br>Associate Degree -<br>Associate in Arts                                                                                                    |                            | Level<br>Freshman                                        | Status<br>Enrolled                                                 |                |
|                  |        |                                  |               | Basis                                | 3.00                                 | Associate Degree -                                                                                                    |                            |                                                          |                                                                    |                |
| 1<br>2<br>3      | _      |                                  |               | Basis                                | 3.00                                 | Associate Degree -<br>Associate in Arts<br>Associate Degree -                                                                                                    |                            | Freshman                                                 | Enrolled                                                           |                |
| 2                | 0      |                                  |               | Graded                               | 3.00                                 | Associate Degree -<br>Associate in Arts<br>Associate Degree -<br>Associate in Arts<br>Associate Degree -                                                                                                    |                            | Freshman                                                 | Enrolled<br>Dropped                                                |                |
| 2                | 0      |                                  |               | Graded<br>Graded                     | 3.00                                 | Associate Degree -<br>Associate in Arts<br>Associate Degree -<br>Associate in Arts<br>Associate Degree -<br>Associate in Arts<br>Associate Degree -                                                                             |                            | Freshman<br>Freshman<br>Freshman                         | Enrolled<br>Dropped<br>Enrolled                                    | Note           |
| 2<br>3<br>4      | 0      |                                  |               | Graded<br>Graded                     | 3.00                                 | Associate Degree -<br>Associate in Arts<br>Associate Degree -<br>Associate Degree -<br>Associate Degree -<br>Associate Degree -<br>Associate Degree -<br>Associate Degree -                                                     | dit                        | Freshman<br>Freshman<br>Freshman<br>Freshman             | Enrolled<br>Dropped<br>Enrolled<br>Enrolled                        | Note           |
| 2<br>3<br>4<br>5 | 0      |                                  |               | Graded<br>Graded<br>Graded           | 3.00<br>3.00<br>3.00<br>3.00         | Associate Degree -<br>Associate In Arts<br>Associate Degree -<br>Associate Degree -<br>Associate Degree -<br>Associate In Arts<br>Associate In Arts<br>Associate In Arts<br>Associate In Arts<br>Non-Degree -                   | dit                        | Freshman<br>Freshman<br>Freshman<br>Freshman             | Enrolled<br>Dropped<br>Enrolled<br>Enrolled<br>Dropped             | Note           |
| 2<br>3<br>1<br>5 | 0      |                                  | -             | Graded<br>Graded<br>Graded<br>Graded | 3.00<br>3.00<br>3.00<br>3.00<br>3.00 | Associate Degree -<br>Associate Degree -<br>Associate Degree -<br>Associate in Arts<br>Associate Degree -<br>Associate Degree -<br>Associate Degree -<br>Associate Degree -<br>Dual Enrolled College Cree<br>Associate Degree - | dit                        | Freshman<br>Freshman<br>Freshman<br>Freshman<br>Freshman | Enrolled<br>Dropped<br>Enrolled<br>Enrolled<br>Dropped<br>Enrolled | Note           |

Faculty members can use the attendance roster to keep track of their students' daily attendance. In order to maintain the attendance roster:

| Step | Action                                                  |
|------|---------------------------------------------------------|
| 1.   | Begin by navigating to the <b>Faculty Center.</b>       |
|      | Log in to my.fscj.edu with your user name and password. |
|      | Click the <b>Faculty Tab → Instructor Schedules.</b>    |

| FSCI                                                                                                    | Faculty                                                                                                    | Employees              | Students       | My Life @ FSCJ                 | Resources                                                                                                    | Help Center  |  |
|----------------------------------------------------------------------------------------------------|----------------------------------------------------------------------------------------------------|------------------------|----------------|--------------------------------|----------------------------------------------------------------------------------------------------|--------------|--|
| lorida State College<br>t Jacksonville                                                                                                    | Faculty C                                                                                                    | enter 👻                |                |                                |                                                                                                    |              |  |
| $cx^{0}(x^{0}) = cx^{0} xx^{0}$ $2x^{0} = \frac{cy^{0}(x^{0})}{2cy^{0}}$ $4x^{0}(x^{0}) = \frac{cy^{0}(x^{0})}{2cy^{0}}$ $4x^{0}(x^{0}) = \frac{cy^{0}(x^{0})}{2cy^{0}}$ $4x^{0}(x^{0}) = \frac{cy^{0}(x^{0})}{2cy^{0}}$ $4x^{0}(x^{0}) = \frac{cy^{0}(x^{0})}{2cy^{0}}$ $CLASSRO$ | - 45°2-45°<br>A Jost-44<br>A Jost-54<br>A Jost-54<br>A Jost-54<br>A Jost-54<br>A Jost-54<br>A Jost-64<br>A Jost-64 |                        | n can be found | $\frac{1}{220 \times 10^{-3}}$ | AVAILABLE<br>Faculty Resou                                                                                                    | LE RESOURCES |  |
| Online S     Instructe     Assesse     Textboo                                                                                                    | & Learning C<br>Syllabus Build<br>or Schedules<br>ment Center<br>ok Adoption<br>g Maintenanc                                                                                                    | der<br>Testing Request |                |                                | <ul> <li>Faculty</li> <li>Technoi</li> <li>Acaden</li> <li>Open E</li> <li>Curricui</li> <li>Outcom</li> <li>Faculty</li> <li>I Grade</li> </ul> | lert Report  |  |

| Step | Action                                                                    |
|------|---------------------------------------------------------------------------|
| 2.   | Click the <b>Attendance Roster Icon</b> next to the course that you want. |

|                   |            |                       |                                  |          |                 | View All   🖉 | First                     | 💶 1-6 of 6 🕨 Las             |
|-------------------|------------|-----------------------|----------------------------------|----------|-----------------|--------------|---------------------------|------------------------------|
| Attendance Roster |            | Class                 | Class Title                      | Enrolled | Days & Times    |              | Room                      | Class Dates                  |
|                   | <b>åå</b>  | ENC 1101-52<br>(3234) | ENGLISH COMPOSTN I<br>(Lecture)  | 2        | TuTh 12:30PM -  | 1:45PM       | KENT BLDG B<br>ROOM 0209A | Aug 28, 2017-<br>Dec 9, 2017 |
|                   |            | ENC 1101-58<br>(3361) | ENGLISH COMPOSTN I<br>(Lecture)  | 0        | TuTh 8:00AM -   | 9:20AM       | KENT BLDG F<br>ROOM 0235  | Aug 28, 2017-<br>Dec 9, 2017 |
|                   |            | ENC 1101-63<br>(3391) | ENGLISH COMPOSTN I<br>(Lecture)  | 0        | MoWe 9:30AM -   | 11:20AM      | ТВА                       | Sep 18, 2017-<br>Dec 9, 2017 |
|                   |            | ENC 1101-66<br>(3394) | ENGLISH COMPOSTN I<br>(Lecture)  | 0        | MoWe 8:00AM -   | 9:15AM       | KENT BLDG F<br>ROOM 0235  | Aug 28, 2017-<br>Dec 9, 2017 |
| $\checkmark$      | <b>m</b> 5 | ENC 1102-34<br>(4168) | WRITING ABOUT<br>TEXTS (Lecture) | 3        | TuTh 2:00PM - 3 | 3:15PM       | KENT BLDG F<br>ROOM 0235  | Aug 28, 2017-<br>Dec 9, 2017 |
| <b>V</b>          | <b>å</b> 3 | LIT 2000-6<br>(2966)  | LIT IN HUMANITIES<br>(Lecture)   | 3        | MoWe 12:30PM    | - 1:45PM     | KENT BLDG F<br>ROOM 0235  | Aug 28, 2017-<br>Dec 9, 2017 |

| Step | Action                                                                                |
|------|---------------------------------------------------------------------------------------|
| 3.   | Each row represents a date for each class meeting. To view all of the rows associated |
|      | with your class meetings. Click <b>View All</b> .                                     |

#### Attendance Roster By Class

| Cou<br>Sub<br>Clas | rrse ID:<br>Irse Name:<br>Iject / Catalog#:<br>Iss Nbr:<br>Iss Section: |                   | VIC ENGMN<br>4603 | т               | Term:<br>Sessio<br>Institut<br>Instruc        | ion: | Spring 2017<br>Regular Academic<br>FSCJ1         | Session                        |                                |                                  |                       |   |           |
|--------------------|-------------------------------------------------------------------------|-------------------|-------------------|-----------------|-----------------------------------------------|------|--------------------------------------------------|--------------------------------|--------------------------------|----------------------------------|-----------------------|---|-----------|
| Rep                | Generate<br>ort Manager<br>Create Attendan                              | ce (              |                   | te Class M      | ident Enroll<br>tg Attendance<br>All Students | Atte | endance From Datendance To Date:                 | 05/05/20                       | 017 🕅                          |                                  |                       |   |           |
|                    |                                                                         |                   |                   |                 |                                               |      |                                                  |                                |                                |                                  |                       |   |           |
| Stu                | dent Attendance                                                         | e Roster          |                   |                 |                                               |      | Personalize                                      | Fin View Al                    | i)]]]]] [[[                    | First 🗹                          | 1-5 of 34             |   | <u>st</u> |
| Stu                | dent Attendance                                                         | e Roster          |                   | Template<br>Nbr | Туре                                          |      | Personalize                                      | Fin View Al                    | To Time                        | First Contact<br>Minutes         | 1-5 of 34<br>Override |   | <u>st</u> |
| Stue               | dent Attendance                                                         | e Roster<br>Print | View              | Template<br>Nbr | Type<br>Class Meeting                         | ٥    |                                                  |                                | /                              | Contact                          |                       |   | st        |
| Stue<br>1<br>2     |                                                                         |                   | View<br>View      | Template<br>Nbr |                                               | \$   | *Attendance Date                                 | *From Time                     | <u>*To Time</u>                | <u>Contact</u><br><u>Minutes</u> | <u>Override</u>       |   |           |
| 1                  | Create                                                                  | Print             |                   | <u>Nbr</u>      | Class Meeting                                 |      | *Attendance Date<br>01/10/2017                   | *From Time<br>9:00AM           | *To Time<br>10:15AM            | Contact<br>Minutes<br>75         |                       | ÷ |           |
| 1                  | Create                                                                  | Print             | View              | <u>Nbr</u><br>1 | Class Meeting<br>Class Meeting                | \$   | *Attendance Date<br>01/10/2017 3<br>01/12/2017 3 | *From Time<br>9:00AM<br>9:00AM | *To Time<br>10:15AM<br>10:15AM | Contact<br>Minutes<br>75<br>75   |                       | + |           |

Save Refurn to Search

| Step | Action                                                   |
|------|----------------------------------------------------------|
| 4.   | Click <b>View</b> on the row for the date that you want. |

#### Attendance Roster By Class

| Cou<br>Subj<br>Clas                                                                  | irse ID:<br>irse Name:<br>iject / Catalog#:<br>ss Nbr:<br>ss Section: |        | /IC ENGMN<br>4603 | г                             | Term:<br>Sessi<br>Institu<br>Instru    | on:<br>ution: | Spring 2017<br>Regular Academic<br>FSCJ1               | Session                                         |                                         |                                |                       |   |     |
|--------------------------------------------------------------------------------------|-----------------------------------------------------------------------|--------|-------------------|-------------------------------|----------------------------------------|---------------|--------------------------------------------------------|-------------------------------------------------|-----------------------------------------|--------------------------------|-----------------------|---|-----|
| Generate   Generate  Generate Generate Class  Generate Attendance  Update Attendance |                                                                       |        |                   |                               | tg Attendance                          | Atte          | endance From Dat<br>endance To Date:                   | 017 🛐<br>017 🛐                                  |                                         |                                |                       |   |     |
| •C                                                                                   | Create Attendan                                                       | ce 🤇   | Update Att        | endance/A                     | All Students                           | O             | Jpdate Attendance                                      | Active Only                                     |                                         |                                |                       |   |     |
| <u> </u>                                                                             | Create Attendance                                                     |        | )Update Att       | endance/A                     | All Students                           | ા             |                                                        | Active Only                                     |                                         | First 🚺                        | 1-5 of 34             |   | ist |
| <u> </u>                                                                             |                                                                       |        | )Update Att       | endance/A<br>Template<br>Nbr  | All Students                           | <u></u>       |                                                        |                                                 |                                         | First C                        | 1-5 of 34<br>Override |   | ist |
| <u> </u>                                                                             | dent Attendance                                                       |        | Update Att        | Template                      |                                        | )<br>0        | Personalize                                            | Find View A                                     | II 🖾 I 🕌                                | Contact                        |                       |   | ist |
| <u> </u>                                                                             | dent Attendance                                                       | Roster |                   | <u>Template</u><br><u>Nbr</u> | Туре                                   |               | Personalize Attendance Date                            | Find   View A                                   | ∎   🖓   🕌<br><u>*To Time</u>            | Contact<br>Minutes             | Override              |   |     |
| Stuc<br>1                                                                            | dent Attendance                                                       | Roster | View              | Template<br>Nbr               | Type<br>Class Meeting                  | 0             | Personalize<br>*Attendance Date<br>01/10/2017          | Find   View A<br>*From Time<br>9:00AM           | ∎   🔄   🗰<br><u>*To Time</u><br>10:15AM | Contact<br>Minutes<br>75       | Override              | ÷ |     |
| Stuc<br>1<br>2                                                                       | Create                                                                | Print  | View              | Template<br>Nbr               | Type<br>Class Meeting<br>Class Meeting | 0             | Personalize *Attendance Date 01/10/2017 3 01/12/2017 3 | Find   View A<br>*From Time<br>9:00AM<br>9:00AM | 10:15AM                                 | Contact<br>Minutes<br>75<br>75 |                       | • |     |

Save Return to Search Notify CRefresh

| Step | Action                                                                      |
|------|-----------------------------------------------------------------------------|
| 5.   | To mark a student as present, select <b>Present</b> in the dropdown box.    |
|      | To mark a student as absent, select <b>Not Present</b> in the dropdown box. |

#### **Class Attendance**

| Course ID:<br>Course Name:<br>Subject / Catalog<br>Class Nbr: | 1162                           | 4603   |                | Term:<br>Session:<br>Institution<br>Instructor | r: FSCJ1     | Academic Session    |           |                                   |          |   |
|---------------------------------------------------------------|--------------------------------|--------|----------------|------------------------------------------------|--------------|---------------------|-----------|-----------------------------------|----------|---|
| Class Section:                                                | 4000                           | Career | CRED           |                                                |              |                     |           |                                   |          |   |
| Template Nbr:                                                 | 1                              |        | Attendance Typ | e: Meeting                                     | Attendance D | Date: 01/10/2017    |           |                                   |          |   |
| Student Attenda                                               | nee Deeter                     |        |                |                                                |              |                     | . •       | irst 🚺 1-2 of                     |          |   |
| Student Attenua                                               | nce Roster                     |        |                |                                                | Personalize  | Find   View All   🖾 | F F       | irst 🔤 1-2 of                     | 2 💴 Last |   |
|                                                               | Student ID                     | Name   |                | *Academic Career                               | Personalize  | Find View All       | From Time | irst 1-2 of<br>Contact<br>Minutes | 2 💴 Last |   |
| Enrolled                                                      |                                |        | rts,Forrest    | *Academic Career<br>Credit                     |              |                     |           | Contact                           | 2 💶 Last |   |
| Enrolled                                                      | * <u>Student ID</u><br>2978523 | Robe   |                |                                                | Present      | <u>Reason</u>       |           | Contact                           |          | ] |

 NOTE: Once the attendance roster is run on the first day of class, it is static and is not automatically updated even if a student adds or drops the class. You will know if a student is currently enrolled if they have a check mark in the Enrolled column. You can use the plus and minus icons to remove or add a student. Please note that students who are dropped for nonattendance may still appear on your attendance roster. For each class session, you can use the minus sign on the row next to their name to delete the student from your attendance roster.

| Course ID:<br>Course Name:<br>Subject / Catalog#:<br>Class Nbr: | 106119<br>MEDIA/CI <sup>N</sup><br>COM<br>1162 | VIC ENG<br>4603 | GMNT           | Term:<br>Session:<br>Institution<br>Instructor | FSCJ1           | cademic Session     |           |                                  |
|-----------------------------------------------------------------|------------------------------------------------|-----------------|----------------|------------------------------------------------|-----------------|---------------------|-----------|----------------------------------|
| Class Section:                                                  |                                                | Career          | CRED           | Instructor                                     |                 |                     |           |                                  |
| Template Nbr:                                                   | 1                                              |                 | Attendance Typ | e: Meeting                                     | Attendance D    | ate: 01/10/2017     |           |                                  |
| Student Attendanc                                               | e Roster                                       |                 |                |                                                | Personalize     | Find   View All   🗖 | j 🔛 – Fi  | irst 🚺 1-2 of 2 🚺 Last           |
| Enrolled *Str                                                   | udent ID                                       | <u>Name</u>     |                | *Academic Career                               | Present         | Reason              | From Time | <u>Contact</u><br><u>Minutes</u> |
| 1 🔲 🤙 97                                                        | 78523                                          | Rober           | rts,Forrest    | Credit                                         | Not Present     | Non-Attend          |           | ÷ E                              |
|                                                                 | 0                                              | Young           | ,Caleb Anthony | Credit                                         | No Action Tal 🔻 | •                   |           |                                  |
|                                                                 |                                                |                 |                |                                                |                 |                     |           |                                  |

| Step | Action                                                              |
|------|---------------------------------------------------------------------|
| 6.   | You have the option of entering a reason for the student's absence. |
|      | Click on the <b>Reason</b> drop down box to select the Reason.      |

| Course ID:<br>Course Name:<br>Subject / Catalog#:<br>Class Nbr:<br>Class Section: | Session:         Regular Academic Sessio           / Catalog#:         COM         4603         Institution:         FSCJ1           /r:         1162         Instructor:         extino           / cotion:         4000         Career         CRED |                 |                  |                 |                                                                                                    |        |                                            |
|-----------------------------------------------------------------------------------|----------------------------------------------------------------------------------------------------|-----------------|------------------|-----------------|----------------------------------------------------------------------------------------------------|--------|--------------------------------------------|
| Template Nbr:                                                                     | 3                                                                                                    | Attendance Type | e: Meeting       | Attendance D    | ate: 01/17/2017                                                                                                    |        |                                            |
| Student Attendand                                                                 | tudent ID                                                                                                    | Name            | *Academic Career | Personalize   F | ind   View All   💷  <br><u>Reason</u>                                                                                     | Fir    | st 🚺 1-2 of 2 🚺 Last<br>Contact<br>Minutes |
| 1                                                                                 |                                                                                                    | Roberts         | Credit           | Not Present     |                                                                                                    | 9:00AM | 75 🛨 🗖                                     |
| 2 Z Save and Return                                                               | Cancel                                                                                                    | Young           | Credit           | Not Present     | Dropped     Jury Duty     MakeUp     Maternity     Non-Attend     Other     Personal     Religious     Sick     Unexcused |        | + -                                        |

NOTE: Selecting Dropped, Non-Attend, or Withdrew will not drop the student from the class.

| Step | Action                                                                                                    |
|------|----------------------------------------------------------------------------------------------------|
| 7.   | If you mark someone as Present, you have the option of entering the time that the student arrived and the time the student left class.                                          |
|      | Enter the <b>From Time</b> . Enter the <b>To Time</b> . Note: When you click into the Contact Minutes, this field will automatically update based on the From Time and To Time. |

| Course ID:<br>Course Name:<br>Subject / Catalog#:<br>Class Nbr: | 106119<br>MEDIA/C<br>COM<br>1162 | IVIC ENG<br>4603 | MNT          |        | Inst        | n:<br>sion:<br>itution:<br>ructor: | Re   | r 2017<br>gular Academ<br>CJ1 | ic Session   |                 |                     |
|-----------------------------------------------------------------|----------------------------------|------------------|--------------|--------|-------------|------------------------------------|------|-------------------------------|--------------|-----------------|---------------------|
| Class Section:                                                  | 4000                             | Career           | CRED         |        |             |                                    |      |                               |              |                 |                     |
| Template Nbr:                                                   | 3                                |                  | Attendance 1 | Гуре:  | Meeting     | Atte                               | enda | nce Date:                     | 01/17/2017   |                 |                     |
| Student Attendance                                              | Roster                           |                  |              |        |             |                                    | Per  | sonalize   Find               | View All   🗖 | 🔠 Firs          | t 🚺 1-2 of 2 🚺 Last |
| Enrolled *Stu                                                   | ident ID                         | Name             |              | *Acade | emic Career | Present                            |      | Reason                        | From Time    | <u>*To Time</u> | Contact<br>Minutes  |
| 1                                                               |                                  | Roberts          |              | Credit | :           | Not Present                        |      |                               | 9:00AM       |                 | 75 🛨 -              |
|                                                                 | 0                                | Young            |              | Credit |             | Present                            | ٥    | r                             | 9:00AM       | 10:15AM         | 75 🕑 🖃              |

| Step | Action                 |
|------|------------------------|
| 8.   | Click Save and Return. |

| Course ID:<br>Course Name:<br>Subject / Catalog#: | 106119<br>MEDIA/C<br>COM | IVIC ENG<br>4603 | MNT          |                 | Term<br>Sess  |             |      | 2017<br>gular Academic S | ession      |                 |                    |      |
|---------------------------------------------------|--------------------------|------------------|--------------|-----------------|---------------|-------------|------|--------------------------|-------------|-----------------|--------------------|------|
| Class Nbr:                                        | 1162                     | 4603             |              |                 |               | uctor:      | F3(  | 601                      |             |                 |                    |      |
| Class Section:                                    | 4000                     | Career           | CRED         |                 |               |             |      |                          |             |                 |                    |      |
| emplate Nbr:                                      | 3                        |                  | Attendance T | <b>Type:</b> Me | eeting        | Atte        |      |                          | 17/2017     | 141             |                    | _    |
| Student Attendanc                                 | e Roster                 |                  |              |                 |               |             | Pers | sonalize   Find   Vie    | w All [ [2] | First           | 1-2 of 2           | Last |
| Enrolled *St                                      | udent ID                 | <u>Name</u>      |              | *Academic (     | <u>Career</u> | Present     |      | Reason                   | From Time   | <u>*To Time</u> | Contact<br>Minutes |      |
| 1                                                 |                          | Roberts          |              | Credit          |               | Not Present |      |                          | 9:00AM      |                 | 75                 | +    |
| 2 🕢                                               | 0                        | Young            |              | Credit          |               | Present     | 0    | 0                        | 9:00AM      | 10:15AM         | 75                 | +    |

### Additional Notes about the Attendance Roster

**Online Classes:** For online classes, only one class meeting initially populates the attendance roster. To add additional class meetings, follow the steps below:

1. Click the plus sign.

| Attendance R                                      | oster B                   | y Class            |                  |                               |      |                                        |                |                |                    |          |   |      |
|---------------------------------------------------|---------------------------|--------------------|------------------|-------------------------------|------|----------------------------------------|----------------|----------------|--------------------|----------|---|------|
| Course ID:<br>Course Name:<br>Subject / Catalog#: | 100187<br>AC/REFRI<br>ACR | 3 THEORY I<br>0001 |                  | Term:<br>Session<br>Instituti |      | Fall 2017<br>Clock Hour Sessi<br>FSCJ1 | on 154         |                |                    |          |   |      |
| Class Nbr:                                        | 5158                      |                    |                  | Instruct                      | or:  |                                        |                |                |                    |          |   |      |
| Class Section:                                    | 1                         |                    |                  |                               |      |                                        |                |                |                    |          |   |      |
| .Denerate                                         |                           | 🗹 Popula           | te from St       | udent Enroll                  | Atte | endance From Dat                       | e: 08/28       | 2017           |                    |          |   |      |
| Report Manager                                    |                           | Gener              | ate Class I      | Mtg Attendance                | Atto | endance To Date:                       | 12/12          | 2017           |                    |          |   |      |
| Create Attendar                                   | nce (                     | Update A           | ttendance        | All Students                  | 0    | Update Attendan                        | elActive O     | nily           |                    |          |   |      |
| Student Attendance                                | Roster                    |                    |                  |                               |      | Estatos                                | ize   Eind   M | esc.Al   🗗     | 📒 Fisi             | 15 at 21 |   | List |
|                                                   |                           |                    | Template<br>Nitr | Ive                           |      | 'Attendance Date                       | From Ilme      | <u>To Time</u> | Centact<br>Minutes | Querrida | ♦ |      |
| 1 Create                                          | Print                     | View               | 1                | Class Meeting                 |      | 08/28/2017                             | 7:38AM         | 11:30AM        | 240                | 10       | • |      |

2. Select **Class Meeting** in the Type drop down, enter the **Attendance Date**, the **From Time** and **To Time**, and click the **Override** checkbox.

| Course ID:<br>Course Name:          | 100187 | RIG THEORY |                 | Term:<br>Session |     | Fall 2017                  |                    |          |                    |          |   |   |
|-------------------------------------|--------|------------|-----------------|------------------|-----|----------------------------|--------------------|----------|--------------------|----------|---|---|
| Course Name:<br>Subject / Catalog#: | ACR    | 0001       | 1               | Instituti        |     | Clock Hour Sessio<br>FSCJ1 | 0 154              |          |                    |          |   |   |
| Class Nbr:                          | 5158   |            |                 | Instruct         | or: |                            |                    |          |                    |          |   |   |
| Class Section:                      | 1      |            |                 |                  |     |                            |                    |          |                    |          |   |   |
| Generate                            |        | 🗹 Popul    | ate from S      | tudent Enroll    | Att | endance From Date          | From Date: 08/28/2 |          |                    |          |   |   |
| Report Manager                      |        | Gene       | rate Class      | Mtg Attendance   | Att | endance To Date:           | 12/12/2            | 017      |                    |          |   |   |
| Create Attendar                     | ice    | 🕲 Update A | utendance       | All Students     | 0   | Update Attendance          | e/Active On        | N .      |                    |          |   |   |
| Student Attendance                  | Roster |            |                 |                  |     | Personala                  | e   Eind   Me      | wali 🖾 i | 📶 🛛 Fist           | 15 of 31 | D |   |
|                                     |        |            | Template<br>Nbr | lyne             |     | Attendance Date            | From Time          | "To Time | Contact<br>Minutes | Override |   |   |
| 1 Create                            | Pret   | View       | 1               | Class Meeting    |     | 08/28/2017                 | 7.304M             | 11-30AM  | 240                |          | Đ |   |
| 2 Create                            | Print  | View       | -               | Class Meeting    |     | 09/04/2017                 | 1:00PM             | 3:00PM   |                    | 1        | - | t |

3. Click **Create**. This creates the class meeting so that you can enter attendance as normal.

| Course ID:<br>Course Name:<br>Subject / Catalog#:<br>Class Nbr:<br>Class Section: |        | G THEORY<br>0001 | I                       | Term:<br>Sessior<br>Instituti<br>Instruct | en: | Fall 2017<br>Clock Hour Sessk<br>FSCJ1 | vn 154              |                 |                    |                 |   |       |
|-----------------------------------------------------------------------------------|--------|------------------|-------------------------|-------------------------------------------|-----|----------------------------------------|---------------------|-----------------|--------------------|-----------------|---|-------|
| Centrate     Centrate Attendance     Cedate Attendance                            |        |                  |                         |                                           |     | endance From Dat<br>endance To Date:   | e: 08/28/<br>12/12/ |                 |                    |                 |   |       |
|                                                                                   |        | 🖯 Update A       | ttendance               | All Students                              | 0   | Update Attendanc                       |                     |                 |                    |                 | _ |       |
| Student Attendance                                                                | Roster |                  |                         |                                           |     | Personal                               | ze   Eisd   Vie     | wal 🚱 I         | First              | 🛛 1-5 of 30     | D | .isit |
|                                                                                   |        |                  | <u>Template</u><br>Nikr | Lyne                                      |     | <u>"Attendance Date</u>                | <u> From Time</u>   | <u>"To Time</u> | Contact<br>Minutes | <u>Override</u> |   |       |
| 1 Create                                                                          | Print  | View             | 1                       | Class Meeting                             |     | 08/28/2017                             | 7:30AM              | 11:30AM         | 240                |                 | ٠ | -     |
| 2 Create                                                                          | Print  | View             | 30                      | Class Meeting                             | •   | 09/04/2017 📵                           | 1:00PM              | 3:00PM          |                    | V               | ٠ |       |

**Downloading:** You can download each the attendance for each day to an excel file by clicking the Download icon. This puts the attendance information for that class meeting in an excel file.

| Course ID:<br>Course Name:<br>Subject / Catalog#<br>Class Nbr:<br>Class Section: |            | VIC ENG<br>4603<br>Career | MNT<br>CRED |          |                 |             | Re  | r 2017<br>gular Academic S<br>CJ1 | ession     |                 |                    |      |   |
|----------------------------------------------------------------------------------|------------|---------------------------|-------------|----------|-----------------|-------------|-----|-----------------------------------|------------|-----------------|--------------------|------|---|
| Template Nbr:                                                                    | 3          |                           | Attendance  | Гуре:    | Meeting         | At          |     |                                   | /17/2017   |                 |                    |      |   |
| Student Attendan                                                                 | ce Roster  |                           |             |          |                 |             | Per | sonalize   Find   Vi              | sw All   🖾 | First           | 1-2 of 2           | 🕨 La |   |
| Enrolled *                                                                       | Student ID | Name                      |             | *Academi | <u>c Career</u> | Present     |     | Reason                            | From Time  | <u>*To Time</u> | Contact<br>Minutes |      |   |
| 1                                                                                |            | Roberts                   |             | Credit   |                 | Not Present |     |                                   | 9:00AM     |                 | 75                 | +    | E |
| 2 🗸                                                                              | 0          | Young                     |             | Credit   |                 | Present     | 0   | 0                                 | 9:00AM     | 10:15AM         | 75                 | +    | - |

Faculty members will use the grade roster to enter final grades. Grade rosters are generated the Friday before the end of the class unless requested or noted on the academic calendar, and faculty members have until the final grade window deadline to enter grades.

#### To enter grades on the grade roster:

| Step | Action                                                  |
|------|---------------------------------------------------------|
| 1.   | Begin by navigating to the <b>Faculty Center.</b>       |
|      | Log in to my.fscj.edu with your user name and password. |
|      | Click the Faculty Tab → Instructor Schedules.           |

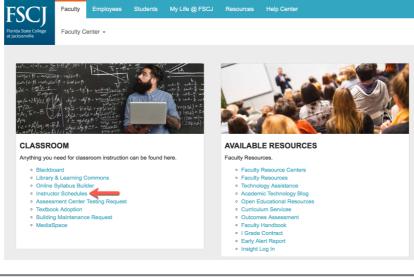

| Step | Action                                                               |
|------|----------------------------------------------------------------------|
| 2.   | Click the <b>Grade Roster Icon</b> next to the course that you want. |

|                   |      |     | Icon Legend                 | l: 🏦 Class Ri                    | oster 📑  | Grade Roster    | Ranning      | Management                |                              |
|-------------------|------|-----|-----------------------------|----------------------------------|----------|-----------------|--------------|---------------------------|------------------------------|
| My Teaching Sche  | dule | > F | all 2017 > FS               | SCJ1                             |          |                 |              |                           |                              |
|                   |      |     |                             |                                  |          |                 | View All   🗖 | First                     | 1-3 of 3 🕨 Last              |
| Attendance Roster |      |     | Class                       | Class Title                      | Enrolled | Days & Times    |              | Room                      | Class Dates                  |
|                   | å    |     | ENC 1101-52<br>(3234)       | ENGLISH COMPOSTN I<br>(Lecture)  | 2        | TuTh 12:30PM -  | 1:45PM       | KENT BLDG B<br>ROOM 0209A | Aug 28, 2017-<br>Dec 9, 2017 |
| ×                 | สัย  | R   | ENC 1102-34<br>(4168)       | WRITING ABOUT<br>TEXTS (Lecture) | 3        | TuTh 2:00PM - 3 | 3:15PM       | KENT BLDG F<br>ROOM 0235  | Aug 28, 2017-<br>Dec 9, 2017 |
| ~                 | ñ    | 5   | <u>LIT 2000-6</u><br>(2966) | LIT IN HUMANITIES<br>(Lecture)   | 3        | MoWe 12:30PM    | - 1:45PM     | KENT BLDG F<br>ROOM 0235  | Aug 28, 2017-<br>Dec 9, 2017 |

Note: The grade roster is static, and is not automatically updated. This means that if a student adds your class after the grade roster is generated, that student will not be on the grade roster. If you notice that a student needs to be added to or removed from your grade roster, submit a Help Desk ticket. The student's final grade must also be indicated in the Help Desk ticket so that it can be posted at the time of enrollment.

| Step | Action                                                          |
|------|-----------------------------------------------------------------|
| 3.   | Click the drop-down arrow in the Grade Roster column.           |
|      | <b>Select the grade</b> that you want to assign to the student. |

|      | lay Options:<br>Grade Roster<br>Display Uni | Type Final Gra<br>assigned Roster ( |                 | 0        | Grade Ros<br>*Approv | ter Action:<br>ral Status Not Reviewed              | Save                    |
|------|---------------------------------------------|-------------------------------------|-----------------|----------|----------------------|-----------------------------------------------------|-------------------------|
| Stuc | dent Grade                                  | Transcript Note                     | Roster          | Official | Grading              | Program and Plan                                    | Level                   |
|      | 1 9999006                                   |                                     | Grade           | Grade    | Basis                | Associate Deg-Non FA Eligible -                     | Freshman                |
|      | 2 9999005                                   | _                                   |                 | -        | GRD                  | IT Security<br>Technical Certificate -<br>Paramedic | Freshman                |
|      | 3 9999004                                   | Student,Susie                       |                 | _        | GRD                  | Associate Degree -<br>Radiation Therapy             | Freshman                |
| View | All   🖾   Dow                               | nload H H                           | Rows 1 - 3 of 3 | ₩ ₩      |                      |                                                     | I                       |
| Sele | ct All Clear                                |                                     |                 |          |                      |                                                     | Printer Friendly Versio |
| n    | otify selected                              | - add this grade                    | to selected s   |          |                      |                                                     |                         |
|      |                                             |                                     |                 |          |                      |                                                     | SAVE                    |

Alternatively, if you want to add the same grade to several students

- 1. Check the check boxes next to the names of those students.
- 2. Scroll to the bottom of the screen, and select the drop down box next to the button called **Add this grade to selected student**.
- 3. Choose the grade that you want to assign to these students.
- 4. Click **Add this grade to selected student**, and it will add the grade to those students.

|   | *           | Grad  | Options:<br>le Roster T<br>splay Unas | ype Final Grac<br>signed Roster G |               | ٥        | Grade Ros |                                                | ave              |
|---|-------------|-------|---------------------------------------|-----------------------------------|---------------|----------|-----------|------------------------------------------------|------------------|
| ſ | Stu         | dent  | Grade                                 | Transcript Note                   | Roster        | Official | Grading   | Program and Plan                               | Level            |
|   |             | 1     | 9999006                               | Student,Claire                    | Grade         | Grade    | Basis     | Associate Deg-Non FA Eligible -<br>IT Security | Freshman         |
|   |             | 2     | 9999005                               | Student, Jonny                    |               |          | GRD       | Technical Certificate -<br>Paramedic           | Freshman         |
|   |             | 3     | 9999004                               | Student,Susie                     |               |          | GRD       | Associate Degree -<br>Radiation Therapy        | Freshman         |
|   | View        | All [ | 기   Down                              | load H H p                        | Rows 1 - 3 of | 3 ₱ ₱    |           |                                                |                  |
|   | <u>Sele</u> | ct    | Clear Al                              | 1                                 |               |          |           | Printer                                        | Friendly Version |
|   | С           |       | € <-                                  | add this grade to                 | o selected    | students |           |                                                |                  |
|   | n           | otify | selected s                            | students                          | notify all    | students |           |                                                |                  |
|   |             |       |                                       |                                   |               |          |           | SAVE                                           |                  |

| Step | Action                              |
|------|-------------------------------------|
| 4.   | Select the <b>Approval Action</b> . |
|      |                                     |

| Stu  | dent  | Grade   | Transcript Note  | <b></b>         |                   |                  |                                                |                   |
|------|-------|---------|------------------|-----------------|-------------------|------------------|------------------------------------------------|-------------------|
|      |       | ID      | Name             | Roster<br>Grade | Official<br>Grade | Grading<br>Basis | Program and Plan                               | Level             |
|      | 1     | 9999006 | Student,Claire   | во              |                   | GRD              | Associate Deg-Non FA Eligible -<br>IT Security | Freshman          |
|      | 2     | 9999005 | Student, Jonny   | •               |                   | GRD              | Technical Certificate -<br>Paramedic           | Freshman          |
|      | 3     | 9999004 | Student, Susie   | 0               |                   | GRD              | Associate Degree -<br>Radiation Therapy        | Freshman          |
| iew  | AIL   | J Dowr  | nload M M        | Rows 1 - 3 of   | 3 ▶ 1             |                  |                                                |                   |
| Sele | ct Al |         | add this grade t | o selected      | students          |                  | Pr                                             | nter Friendly Ver |

There are three approval statuses:

**Not Reviewed:** This indicates that the faculty member has not input any grades on their roster. This is the default status for all grade rosters when generated.

**Ready for Review:** This status is used when partial grades have been added to the roster or when all grades have been added but the instructor is not ready to indicate that they want the grades posted.

**Approved:** This should be selected when the faculty member has added all final grades for the class and they approve the grades to be posted to the student's academic history. Once in the approved status the grades will be posted to the student's academic history within 24 hours.

NOTE: Faculty members must remember to put their grade rosters in the Approved status by the end of the grading window in order for those grades to be posted to the students' transcripts. The Registrar's Office will post any blank grades as Not Reported (NR) to the students' transcripts.

If you need to change grades once they are posted, you will need to complete the Grade Change process. If an adjunct is also an employee of the College, they must submit a Help Desk Ticket to change grades. The ability to change grades is open for a year after the class is completed. This will allow faculty the time needed to change "I" grades.

| Step | Action      |
|------|-------------|
| 5.   | Click Save. |

|      |        |           | ssigned Roster G |               |          |         |                                                |               |
|------|--------|-----------|------------------|---------------|----------|---------|------------------------------------------------|---------------|
| Stu  | dent   |           | Transcript Note  | Roster        | Official | Grading |                                                |               |
|      |        | ID        | Name             | Grade         | Grade    | Basis   | Program and Plan                               | Level         |
|      | 1      | 9999006   | Student,Claire   | в 🟮           |          | GRD     | Associate Deg-Non FA Eligible -<br>IT Security | Freshman      |
|      | 2      | 9999005   | Student, Jonny   | C             |          | GRD     | Technical Certificate -<br>Paramedic           | Freshman      |
|      | 3      | 9999004   | Student,Susie    | CO            |          | GRD     | Associate Degree -<br>Radiation Therapy        | Freshman      |
| iew  | All    | Down      | nload 🕅 ៧        | Rows 1 - 3 of | 3 ₩ ₩    |         |                                                |               |
| Sele | ct All | l Clear A |                  |               |          |         | Printe                                         | r Friendly Ve |
| 2616 |        |           |                  |               |          |         |                                                |               |
| n    |        | selected  | add this grade t | notify        | students |         | 1                                              |               |

| Step | Action                                                                                    |
|------|-------------------------------------------------------------------------------------------|
| 6.   | When you have entered all grades, be sure to set the Approval Status as <b>Approved</b> . |
|      | Click <b>Save</b> .                                                                       |

| Stuc  | lent  | Grade    | Transcript Note | (TTT)           |                   |                  |                                                |                |
|-------|-------|----------|-----------------|-----------------|-------------------|------------------|------------------------------------------------|----------------|
|       |       | ID       | Name            | Roster<br>Grade | Official<br>Grade | Grading<br>Basis | Program and Plan                               | Level          |
|       | 1     | 9999006  | Student,Claire  | в               |                   | GRD              | Associate Deg-Non FA Eligible -<br>IT Security | Freshman       |
|       | 2     | 9999005  | Student, Jonny  | с               |                   | GRD              | Technical Certificate -<br>Paramedic           | Freshman       |
|       | 3     | 9999004  | Student,Susie   | с               |                   | GRD              | Associate Degree -<br>Radiation Therapy        | Freshman       |
| /iew  |       | 고 I Down | load 🔣 📢        | Rows 1 - 3 of   | 3 ₩ ₩             |                  |                                                |                |
| Selec | ct 01 | Clear Al |                 |                 |                   |                  | Printe                                         | r Friendly Ver |

The word "Saved" will briefly appear in the upper right-hand corner. To check that the grades have been saved, click on **My Schedule**, click the Grade Roster icon for this class. If you see grades populated in the Grade Roster when you go back into it, you know that the grades have been saved.

#### Additional Notes about the Grade Roster

**Display Unassigned Roster Grade Only:** If you want to only display those students to whom you have not assigned a grade, check the "Display Unassigned Roster Grade Only."

|             | Display Options:<br>*Grade Roster Type Final Grade ©<br>Display Unassigned Roster Grade Only |            |                   |               |          | Grade Roster Action:  *Approval Status Not Reviewed Save |                                         |          |  |  |  |
|-------------|----------------------------------------------------------------------------------------------|------------|-------------------|---------------|----------|----------------------------------------------------------|-----------------------------------------|----------|--|--|--|
| Stue        | dent                                                                                         | Grade      | Transcript Note   | Roster        | Official | Grading                                                  |                                         |          |  |  |  |
|             |                                                                                              | ID         | Name              | Grade         | Grade    | Basis                                                    | Program and Plan                        | Level    |  |  |  |
|             | 1                                                                                            | 9999005    | Student, Jonny    |               |          | GRD                                                      | Technical Certificate -<br>Paramedic    | Freshman |  |  |  |
|             | 2                                                                                            | 9999004    | Student,Susie     |               |          | GRD                                                      | Associate Degree -<br>Radiation Therapy | Freshman |  |  |  |
| View        | Ali I                                                                                        | Down       | load 🛛 🕅 🖬        | Rows 1 - 2 of | 2 🕪 🖹    |                                                          |                                         |          |  |  |  |
| <u>Sele</u> | Select All Clear All Printer Friendly Version                                                |            |                   |               |          |                                                          |                                         |          |  |  |  |
|             |                                                                                              | ≎ <-a      | add this grade to | o selected    | students |                                                          |                                         |          |  |  |  |
| n           | otify                                                                                        | selected s | students          | notify all    | students |                                                          |                                         |          |  |  |  |
|             |                                                                                              |            |                   |               |          |                                                          |                                         |          |  |  |  |
|             |                                                                                              |            |                   |               |          |                                                          | SAVE                                    |          |  |  |  |

**Notify Students:** When you click on "notify selected students," "notify all students," or click on the student's name, this allows you to send an email to the student. **It does not notify the student of their grade.** 

| Display Options:  *Grade Roster Type Final Grade  Display Unassigned Roster Grade Only |                 |                |                 |                 | ٥                 |                  | ter Action: val Status Not Reviewed     | save                 |
|----------------------------------------------------------------------------------------|-----------------|----------------|-----------------|-----------------|-------------------|------------------|-----------------------------------------|----------------------|
| ud                                                                                     | lent            | Grade          | Transcript Note |                 |                   |                  |                                         |                      |
|                                                                                        |                 | ID             | Name            | Roster<br>Grade | Official<br>Grade | Grading<br>Basis | Program and Plan                        | Level                |
|                                                                                        | 1               | 9999005        | Student, Jonny  |                 |                   | GRD              | Technical Certificate -<br>Paramedic    | Freshman             |
|                                                                                        | 2               | 9999004        | Student,Susie   |                 |                   | GRD              | Associate Degree -<br>Radiation Therapy | Freshman             |
|                                                                                        | All  <br>:t All | <u>Clear</u> A | <u>11</u>       |                 |                   |                  |                                         | Printer Friendly Ver |
| no                                                                                     |                 | selected       | add this grade  | notify all      |                   |                  |                                         |                      |

**View All:** If you have more than 20 students, you will want to click View All at the bottom of the grade roster in order to see all of your students.

| Display Options:<br>*Grade Roster Type Final Grade<br>Display Unassigned Roster Grade Only |       |         |                  |                 | 0                 | *Approval Status Not Reviewed Save |                                                |                    |
|--------------------------------------------------------------------------------------------|-------|---------|------------------|-----------------|-------------------|------------------------------------|------------------------------------------------|--------------------|
| Stu                                                                                        | dent  | Grade   | Transcript Note  |                 |                   |                                    |                                                |                    |
|                                                                                            |       | ID      | Name             | Roster<br>Grade | Official<br>Grade | Grading<br>Basis                   | Program and Plan                               | Level              |
|                                                                                            | 1     | 9999006 | Student,Claire   |                 |                   | GRD                                | Associate Deg-Non FA Eligible -<br>IT Security | Freshman           |
|                                                                                            | 2     | 9999005 | Student, Jonny   |                 |                   | GRD                                | Technical Certificate -<br>Paramedic           | Freshman           |
|                                                                                            | 3     | 9999004 | Student,Susie    |                 |                   | GRD                                | Associate Degree -<br>Radiation Therapy        | Freshman           |
| lew                                                                                        | All   | J Dowr  | lload 🛛 🕅 📢      | Rows 1 - 3 of   | 3 ₩ ₩             |                                    |                                                |                    |
| Sele                                                                                       | ct Al |         | add this grade t |                 | students          |                                    | Pri                                            | nter Friendly Vers |

# **Campus Solutions**

#### **Grades for Students Auditing Classes**

For students who are auditing your class, the only option that you will see in the roster grade drop down will be X. Please assign a grade of X for that student.

#### **Getting Help for Campus Solutions**

- 1. Go to <u>help.fscj.edu</u>
- 2. Click **Get Help.**
- 3. Log in with your User Id and Password.
- 4. Select the category **My FSCJ**.
- 5. Select the subcategory **Student Records**.
- 6. Complete the rest of the form with your status, phone number, a short description, and details of the issue.
- 7. Click Submit.

NOTE: If your class schedule is not correct, those inquiries should go through your department or school.

#### **Campus Solutions Training Website**

For training videos and materials on Campus Solutions visit the Campus Solutions training website at https:// training.fscj.edu/cs. Then, go to the "Faculty" tab.

| N | OTES: |
|---|-------|
|   |       |
|   |       |
|   |       |
|   |       |
|   |       |
|   |       |
|   |       |
|   |       |
|   |       |
|   |       |
|   |       |
|   |       |
|   |       |
|   |       |
|   |       |
|   |       |
|   |       |